**EXECUTER FROJEKTY** 

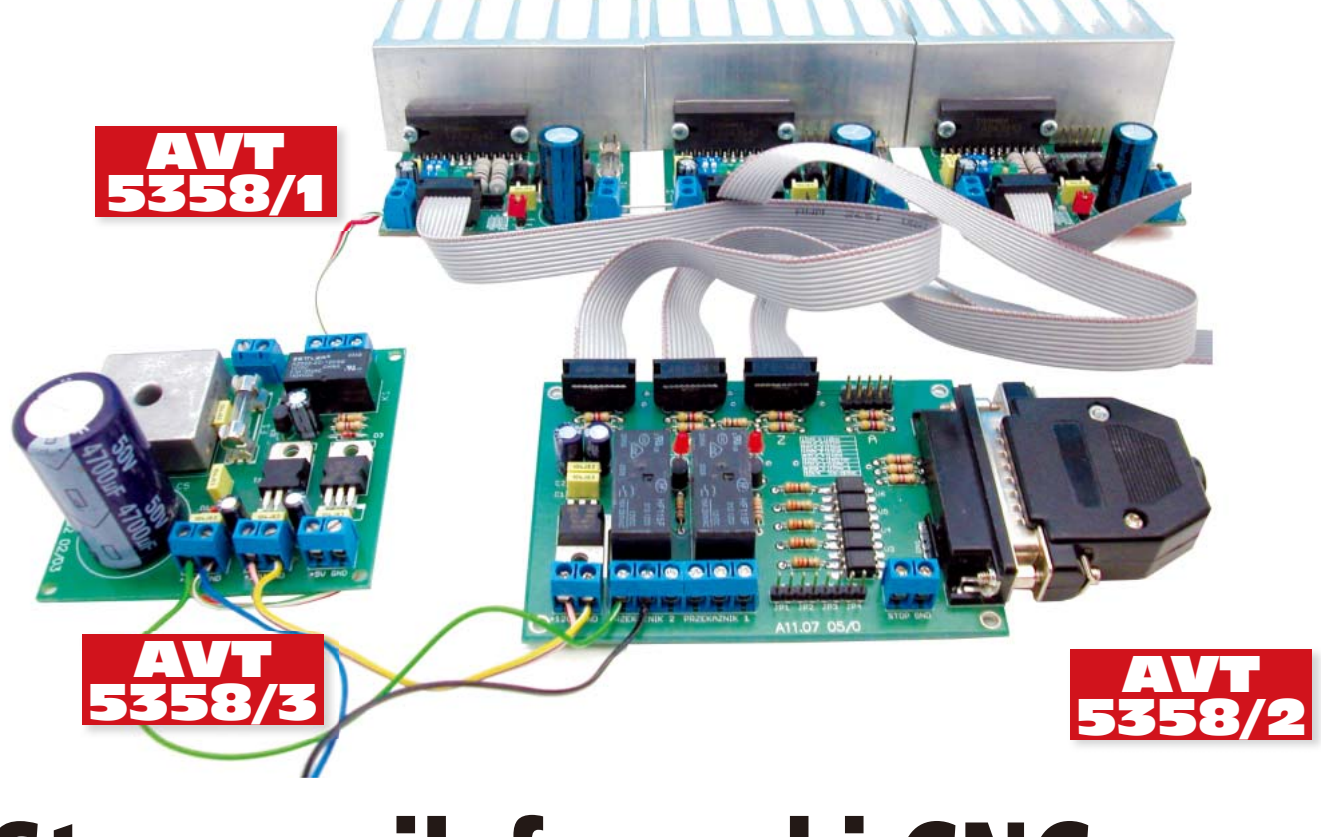

# Sterownik frezarki CNC

*W artykule zaprezentujemy kompletny sterownik frezarki CNC*  zbudowany z użyciem specjalizowanego układu TA8435 firmy *Toshiba oraz podstawy sterowania maszyny w g-code i praktyczny opis programu Mach3. Przedstawione informacje będą pomocne do prawidłowego wykonania, przetestowania oraz uruchomienia sterownika. Krótkie, nieskomplikowane przykłady wprowadzające do tematyki pozwolą na wykonie frezowania pierwszych wzorów, co ułatwi dalsze poznawanie tej tematyki. Rekomendacje: frezarka CNC przyda się modelarzom* 

*i majsterkowiczom, będzie również ciekawym uzupełnieniem warsztatu elektronika czy serwisu elektronicznego.*

Niegdyś, aby przedmiot wyglądał dobrze i spełniał normy odnośnie do tolerancji wykonania, obróbką materiału musiał zająć się wprawny rzemieślnik. Przy produkcji ręcznej, bez użycia maszyn, każdy wytworzony przedmiot był w pewnym sensie inny. Dziś do obróbki stosuje się maszyny sterowane komputerowo. Maszyny te nazywa się w skrócie obrabiarkami CNC (Computerized Numerical Control). Sterowanie poprzez komputer oraz odpowiednią aplikację pozwala na szybkie i precyzyjne obrabianie materiału. Kolejną zaletą tego typu obróbki jest wysoka powtarzalność wytwarzanych przedmiotów.

Sterownik zaprojektowano w taki sposób, aby mógł być nadzorowany przez program o nazwie Mach3. Jego wersję demonstracyjną można pobrać spod adresu internetowego *www.machsupport.com*. Program komunikuje się z maszyną za pomocą portu LPT i może to być pewnym mankamentem, ponieważ to złącze jest zastępowane przez USB. Z drugiej strony, Mach3 ma minimalne wymagania sprzętowe dzięki czemu do sterowania frezarką można użyć komputera sprzed kilku lat, który można kupić za niewielką kwotę lub wręcz otrzymać ze złomu komputerowego. Ma to o tyle uzasadnienie, że kupowanie nowoczesnego, drogiego komputera PC z przeznaczeniem do zakurzonego warsztatu, nie ma większego sensu.

# **Płytka interfejsu LPT**

Schemat płytki z interfejsem LPT pokazano na **rysunku 1**, a jej wygląd na **fotografi i 2**. Płytka umożliwia jednoczesne sterowanie 4 silnikami krokowymi w osiach

# **W ofercie AVT\* AVT-5358/1 A AVT-5358/2 A AVT-5358/3 A AVT-5358/1 B AVT-5358/2 B AVT-5358/3 B**

#### **Podstawowe informacje:** • Sterownik TA8435

- 
- Zasilanie stopnia mocy: 24 VDC Zasilanie części cyfrowej: 5 VDC Ciągły prąd wyjściowy: 1,5 A Chwilowy prąd wyjściowy: 2,5 A Podział kroku silnika: 1/1, 1/2, 1/4 i 1/8
- 
- 
- Zasilacz
- Zasilanie 17VAC
- 
- Napięcia wyjściowe: 24VDC niestabilizowane (15 A w zależności od
- zastosowanego mostka prostowniczego)
- 12 V/1A<br>5 V/14
- 5 V/1A Płytka LPT
- Zasilanie: 12V

# **Dodatkowe materiały na CD/FTP:**

# ftp://ep.com.pl, user: 19891, pass: 428jbr30

• wzory płytek PCB • karty katalogowe i noty aplikacyjne elementów oznaczonych w Wykazie elementów kolorem czerwonym

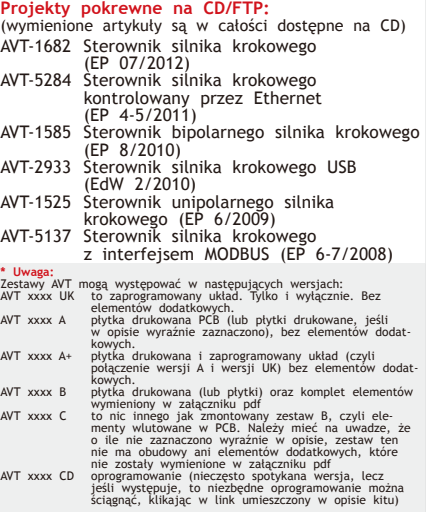

Nie każdy zestaw AVT występuje we wszystkich wersjach! Każda<br>wersja ma załączony ten sam plik pdf! Podczas składania zamówienia<br>upewnij się, którą wersję zamawiasz! (UK, A, A+, B lub C)<br>http://sklep.avt.pl

X, Y, Z oraz dodatkowym w umownej osi A, którą może być na przykład obrót stołu, sterowanie wrzecionem lub po prostu drugim silnikiem jednej z osi X, Y, Z. Łatwo zauważyć, że funkcję sterownika pełni komputer PC, natomiast płytka bazowa pełni rolę interfejsu pomiędzy nim a silnikami, urządzeniami wykonawczymi i czujnikami krańcowymi osi. Dla łatwej konwersji poziomów napięć oraz w celu zabezpieczenia sygnałów wejściowych przed przypadkowymi przepięciami mogącymi powstać na stykach wyłączników krańcowych, zastosowano transoptory. Na płytce umieszczono dwa przekaźniki sterowane bezpośrednio z programu za pomocą tranzystorów T1

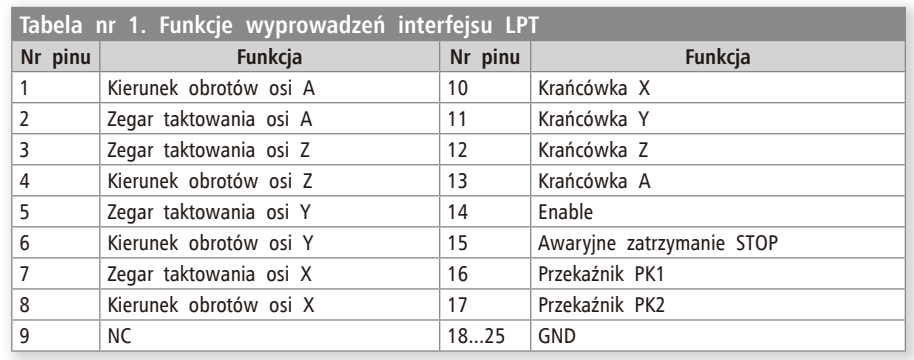

i T2. Mogą one służyć np. do załączenia wrzeciona i pompy podającej płyn chłodzący narzędzie skrawające.

Opis funkcji poszczególnych doprowadzeń portu LPT zamieszczono w **tabeli 1** (będzie ona niezbędna przy konfigurowaniu

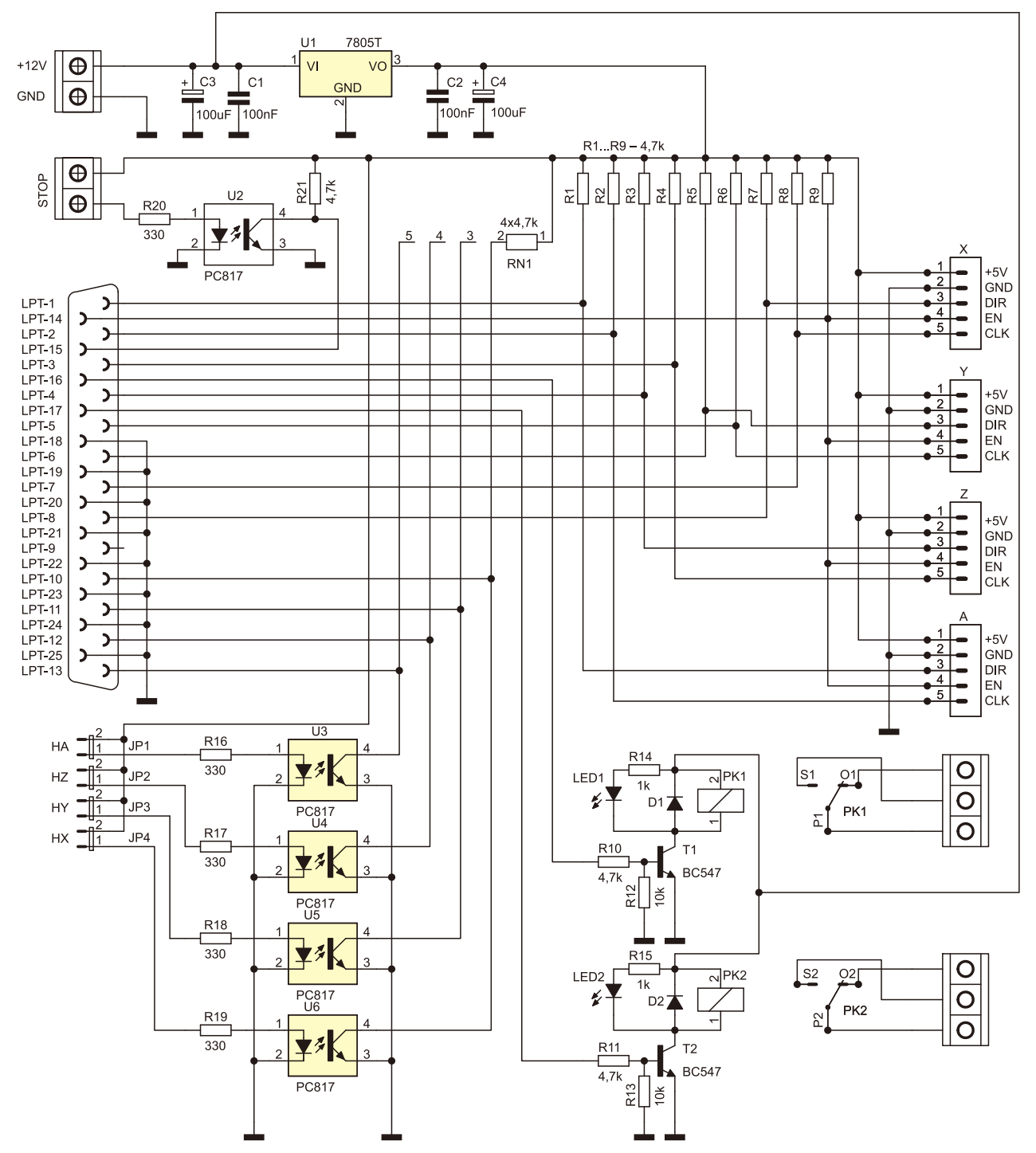

**Rysunek 1 Schemat płytki bazowej sterownika z interfejsem równoległym LPT**

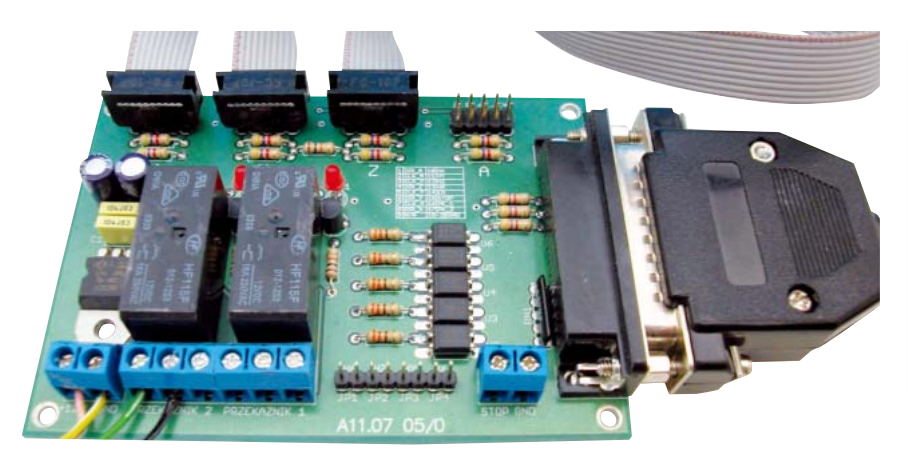

**Fotografi a 2. Wygląd płytki bazowej sterownika**

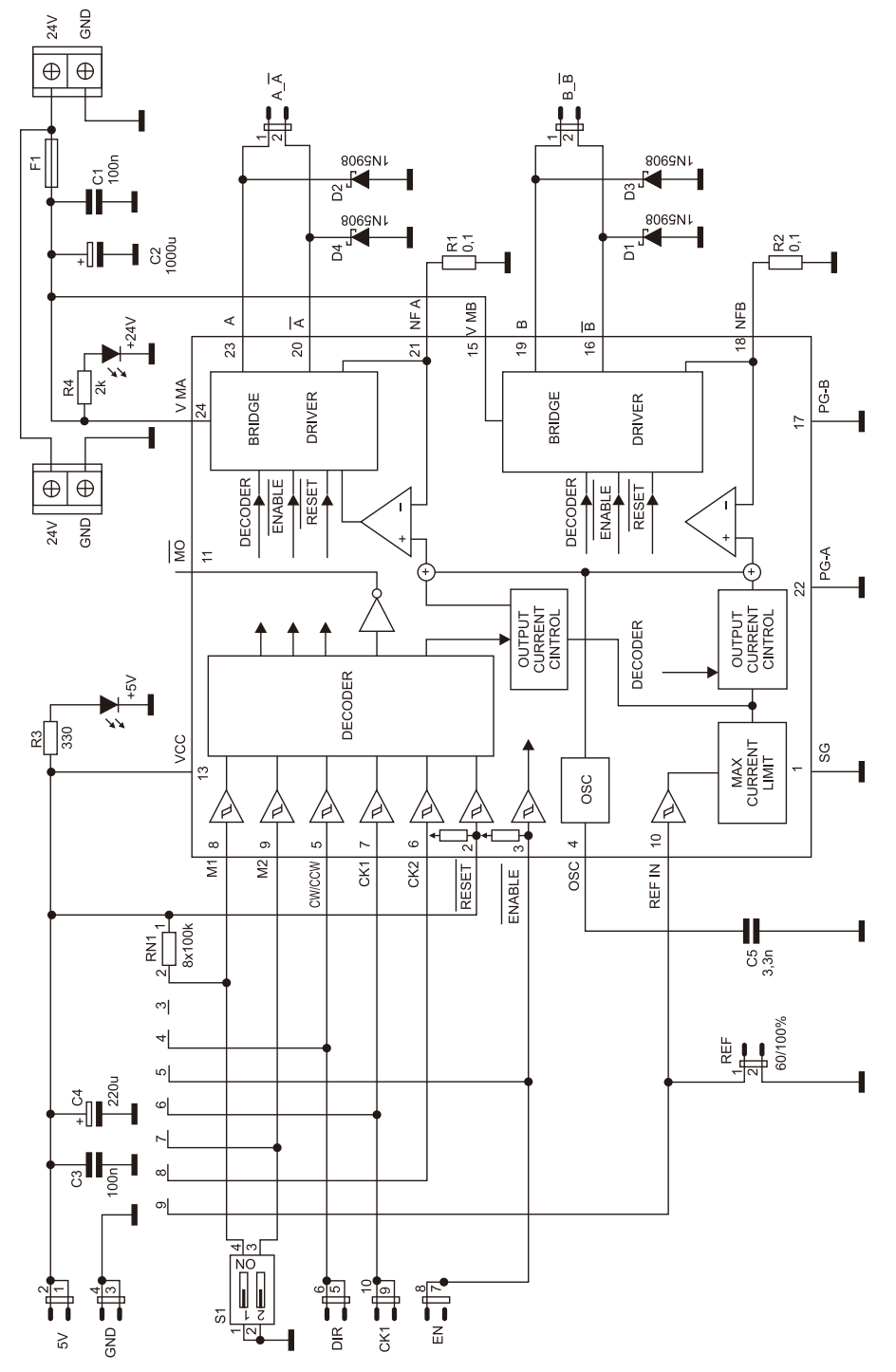

**Tabela 2. Wybór podziału kroków silnika za pomocą przełącznika S1 Przełącznik S1 Podział kroku S1/1 S1/2** on on 1/1 off  $\vert$  on  $\vert$  1/2 on off 1/4 off off 1/8

programu). Płytka interfejsu LPT jest kompatybilna ze sterownikiem silnika krokowego o symbolu AVT-1682, którego opis był publikowany w EP 6/2012.

# **Sterownik silnika krokowego**

Schemat ideowy sterownika silnika krokowego pokazano na **rysunku 3**, natomiast jego wygląd na **fotografii 4**. Sterownik jest łatwy w budowie, ponieważ zbudowano go z użyciem specjalizowanego układu scalonego TA8435 firmy Toshiba. Umożliwia on na sterowanie silnikiem krokowym w trybie pełnego kroku 1 oraz w tzw. trybie *micro step* 1/2, 1/4 oraz 1/8 podstawowego kroku silnika. Dopuszczalny, ciągły prąd obciążenia wynosi 1,5 A na fazę. Tryb sterowania silnikiem krokowym wybiera się za pomocą przełącznika S1. Poszczególne nastawy oraz odpowiadające im podziały kroku podstawowego wymieniono w **tabeli 2**.

Układ TA8435 jest wykonany w technologii BiCMOS – w strukturze układu wykonano tranzystory w technologii bipolarnej i CMOS. Na schemacie ideowym sterownika umieszczono schemat blokowy struktury układu. Widać na nim bloki funkcjonalne, takie jak dekoder przetwarzający sygnały sterujące (w tym wypadku z portu LPT), kontroler prądu wyjściowego oraz blok mocy, z którego jest zasilany silnik krokowy. Dodatkowo, schemat bloku mocy pokazano na **rysunku 5**. Tranzystory w nim pracujące połączono w mostek H, co pozwala na szybkie, dynamiczne sterowanie silnikiem w obu kierunkach. Na rysunku widać rów-

<sup>-</sup> REKLAMA -

**Rysunek 3. Schemat ideowy sterownika silnika krokowego**

nież obwody zabezpieczające przed przeciążeniem.

Na złączu CON1 sterownika wyprowadzono wejścia sterujące: zegarowe *STEP*, kierunku obrotów *DIR* oraz włączenie stopnia mocy *ENABLE*. Na tym złączu są również dostępne doprowadzenia zasilające obwody cyfrowe układu TA8435. Dodatkowo, na płytce umieszczono zworkę, za pomocą której można ustawić prąd zasilający silnik (100% lub 60%) a tym samym jego moment obrotowy.

Jak wspomniano, układ umożliwia sterowanie silnikiem w trybie z podziałem kroku podstawowego z maksymalnym podziałem 1/8. Innymi słowy, jeśli silnik fizycznie ma 200 kroków na obrót, to po ustawieniu maksymalnego podziału jego oś może przyjmować pozycje pośrednie, 8-krotnie rośnie rozdzielczość kątowa i wynosi 1600 kroków. Na **rysunkach 6a…d** pokazano przebiegi na obu uzwojeniach silnika, odpowiednio dla podziału 1/1, 1/2, 1/4 oraz 1/8: faz A i B przesunięte są względem siebie o 90° stopni i dzielone na "schodki" w zależności od podziału.

Za pomocą sterownika można zasilać silniki krokowe 4-wyprowadzeniowe (2-fazowe, bipolarne), 6-wyprowadzeniowe (unipolarne) oraz 8-wyprowadzeniowe. Sposób dołączenia poszczególnych typów silników pokazano na **rysunku 7**.

Sterowniki silników należy połączyć z płytką interfejsu za pomocą 10-żyłowej taśmy ze złączami zaciskanymi IDC. Do połączenia płytki interfejsu z portem LPT służy kabel "jeden do jednego" zakończony z obu stron złączami męskimi DB25. Można go kupić w sklepie z akcesoriami komputerowymi lub wykonać samodzielnie. Wykonując kabel samodzielnie trzeba zwrócić uwagę, że musi on mieć minimalnie 17 żył ponieważ doprowadzenia masy (GND) można połączyć ze sobą wewnątrz wtyczki, jednak zaleca się, aby miał 24 żyły. Doprowadzenie 9 złącza jest nieużywane. Schemat połączenia wszystkich modułów sterownika zamieszczono na **rysunku 8.**

# **Zasilacz**

Płytka interfejsu LPT jest zasilana napięciem stałym 12 V, natomiast sterowniki silników krokowych są zasilane dwoma napięciami stałymi: 5 V oraz 24 V. W tym modelu wymagane jest, aby zasilacz napięcia 24 V dostarczał prąd o natężeniu co najmniej 3 A na silnik, jednak jest to oczywiście zależne od mocy zastosowanych silników.

Schemat ideowy proponowanego zasilacza pokazano na **rysunku 9**, natomiast jego wygląd na **fotografi i 10**. Zasilacz dostarcza 3 napięć stałych: stabilizowanych 5 V/1 A i 12 V/1 A oraz niestabilizowanego 24 V/15 A. Natężenie prądu zasilającego silniki można łatwo zwiększyć stosując inny mostek prostowniczy, transformator oraz kondensator C5 (wraz ze wzrostem obciąże-

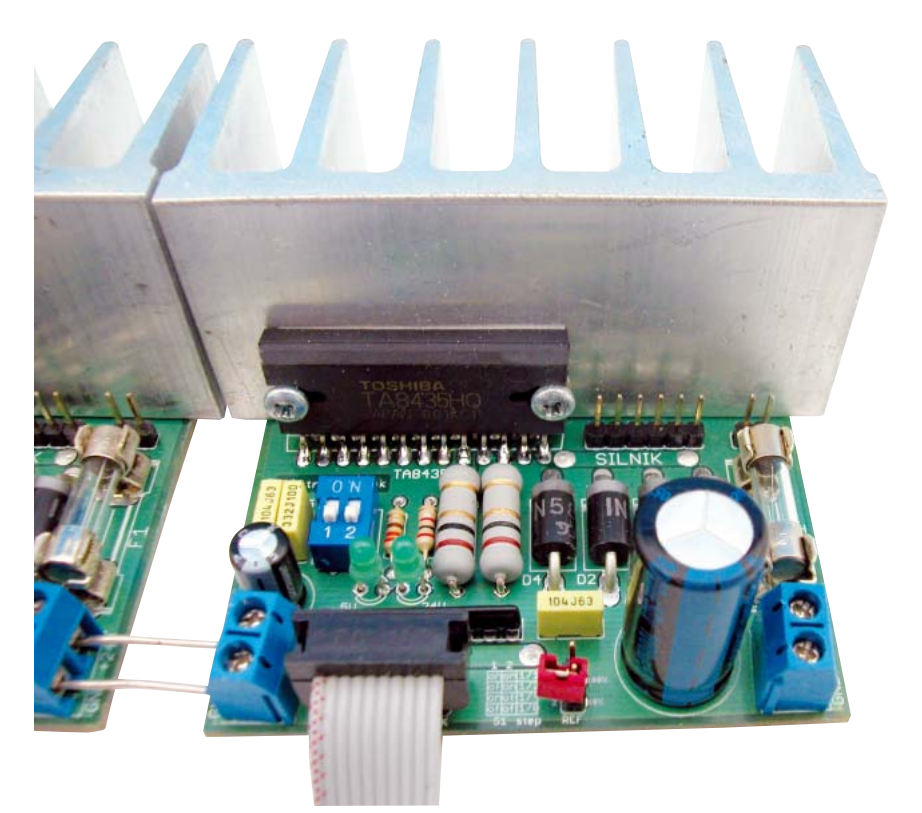

**Fotografi a 4. Wygląd zmontowanego sterownika silnika krokowego**

nia należy odpowiednio dobrać pojemność kondensatora C5 z przedziału 4,7…10 mF).

W zasilaczu przewidziano miejsce do zamontowania elementów obwodu opóźnionego załączania przekaźnika. Można go użyć np. do opóźnionego załączenia napięcia zasilania układów mocy. Jego użycie jest opcjonalne. Opóźnienie zależy od wartości pojemności C11 i rezystancji R2. Im są one większe, tym jest dłuższy czas upływający do załączenia. Prąd znamionowy styków

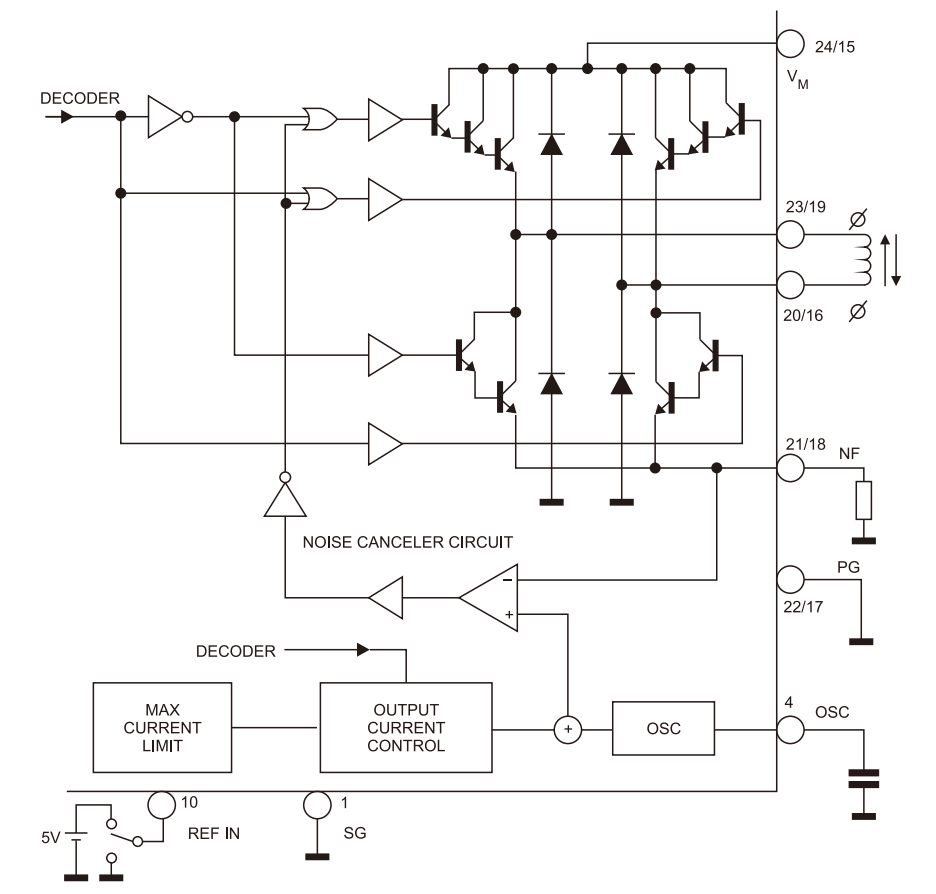

**Rysunek 5. Wewnętrzna budowa stopnia mocy układu TA8435**

# Sterownik frezarki CNC

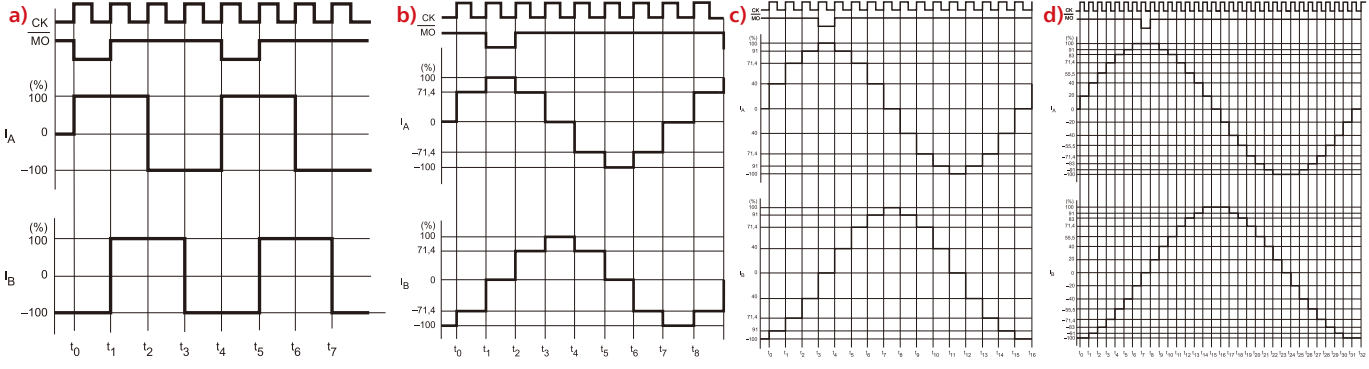

**Rysunek 6. Przebiegi na wyjściach zasilających silnik krokowy w zależności od ustawionego podziału kroku: a) krok podstawowy, b) 1/2, c) 1/4, d) 1/8.**

**Sterownik silnika krokowego Rezystory:** R1, R2: 0,1  $\Omega$ /2 W R3: 330  $\Omega$ R4: 2 k $\Omega$ RN1: RPACK 8 $\times$ 100 k $\Omega$ **Kondensatory:** C1, C3: 100 nF C2: 1000 mF/50 V C4: 220 mF/16 V C5: 3,3 nF Półprzewodniki U1: TA8435 D1...D4: 1N5822 +5 V, +24 V: dioda LED 3 mm zielona **Inne:** DIPSWITCH2 – 1 szt. F1: bezpiecznik 5 A Gniazdo bezpiecznika do druku – 1 kpl. ARK2: 2 szt. Goldpin: 1×10 Goldpin 2×5 Jumper – 1szt Taśma 10-żyłowa, ok. 25 cm Złącza zaciskane na taśmę 10-żyłowa – 2 szt. Podkładka silikonowa – 1 szt. Radiator – 1 szt.

# Wkręty – 2 szt. **Płytka interfejsu LPT Rezystory:**  $R1...R11, R21: 4.7 k\Omega$ R12, R13: 10  $k\Omega$ R14, R15: 1  $k\Omega$ R16...R19, R20: 330  $\Omega$ RN1: RPACK  $4\times4.7$  k $\Omega$ **Kondensatory:** C1, C2: 100 nF C3, C4: 100 µF/16 V **Półprzewodniki:** U1: 7805 U2...U6: PC817 D1, D2: 1N4148 T1, T2: BC547 LED1, LED2: dioda LED czerwona 3 mm **Inne:** PK1, PK2: przekaźnik 12V ARK2: 2szt ARK3: 2szt Złącze DB25 żeńskie - 1szt Goldpin 2×5 - 4szt Goldpin 1×8 **Wykaz elementów**

**Zasilacz Rezystory:**  $R1: 15 k\Omega$ R2: 100  $k\Omega$ R3: 4.7 k $\Omega$ **Kondensatory:** C1...C4, C6, C7, C8: 100 nF C5: 4700 µF/50 V C9, C10: 100 µF/16 V C11: 220 mF/16 V **Półprzewodniki:** U1: 7805 T1: BD649 D1: Dioda Zenera 12 V B1: Mostek prostowniczy 15 A (25 A) T2: BC547 D2: 1N4148 D3: dioda Zenera 5,6 V **Inne:** F1: bezpiecznik 15 A Gniazdo bezpiecznika do druku – 1 kpl. ARK2 – 4 szt.  $ARK3 - 1$  szt. K1: Przekaźnik np. AZ822-2C-12DSE 12 V

przekaźnika nie może być mniejszy niż wymagany do zasilania silników.

# Uruchomienie, konfigurowanie **programu Mach3, testowanie**

Po zainstalowaniu programu Mach3 należy go uruchomić i przygotować do pracy. W tym celu trzeba ustawić parametry interfejsu LPT. Czynność tę wykonujemy w zakładce Config –> *Ports and Pins* pokazanej na **rysunku 11**. W polu *Port Setup and Axis Selection* ustawić należy numer portu LPT używanego do kontroli frezarki – zwykle będzie to LPT1 o adresie 0x378. Następnie ustawia się prędkość pracy programu (*Kernel Speed*) – im szybszy komputer, tym większą prędkość można wybrać. Po każdej wprowadzonej zmianie należy kliknąć na przycisk *Zastosuj*, ponieważ inaczej zmiany nie zostaną zapamiętane.

Wtyki DB25 męskie + obudowy – 2szt Przewód 24-żyłowy 1 mb (min. 17 żył)

W kolejnej zakładce *Motor Outputs* pokazanej na **rysunku 12** konfiguruje się miejsca montażu silników oraz numery wyprowadzeń portów LPT, do których są one dołączone. Tu przyda się tabela 1. Zaznaczenie kolumny

*Enabled* uaktywnia daną oś, *Step Pin#* to kolumna numeru wyprowadzenia, na które wysyłane są impulsy zegarowe dla danej osi, natomiast w kolumnie *DirPin#* wpisuje się numer wyprowadzenia odpowiedzialnego za sterowanie kierunkiem obrotu silnika danej osi. Kolumna *DirLowActive* określa czy wyprowadzenie sterujące kierunkiem ma być ustawione, czy wyzerowane. Nastawa w ko-

 $-$  REKLAMA  $-$ 

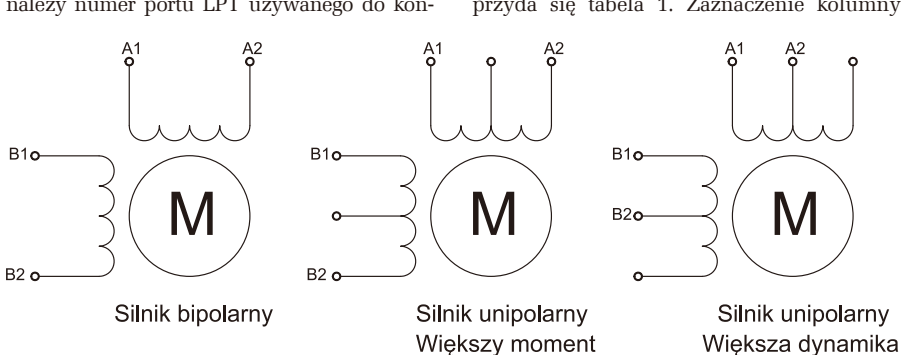

**Rysunek 7. Sposoby dołączenia różnych silników krokowych do sterownika**

lumnie *StepLowActive* określa domyślny poziom sygnału zegarowego. Na przykładowym rysunku 12 pokazano nastawy dla 3 silników zamontowanych w osiach X, Y i Z.

W następnej kolejności ustawić należy sygnały wejściowe (zakładka *Input Signals*, **rysunek 13**). Za pomocą tych nastaw określamy, do których doprowadzeń LPT będą dołączone sygnały z wyłączników krańcówych oraz przycisk zatrzymania awaryjnego. W kolumnie *ActiveLow* ustawia się aktywny poziom sygnału, a więc pośrednio – rodzaj wyłącznika krańcowego tzn. NC lub NO. Podobnie wprowadza się nastawę dla przycisku STOP.

Krańcówki należy umieścić w obu skrajnych położeniach każdej osi, natomiast przycisk STOP powinien znajdować się w takim miejscu, aby był łatwo dostępny w razie awarii maszyny lub błędnie wygenerowanego

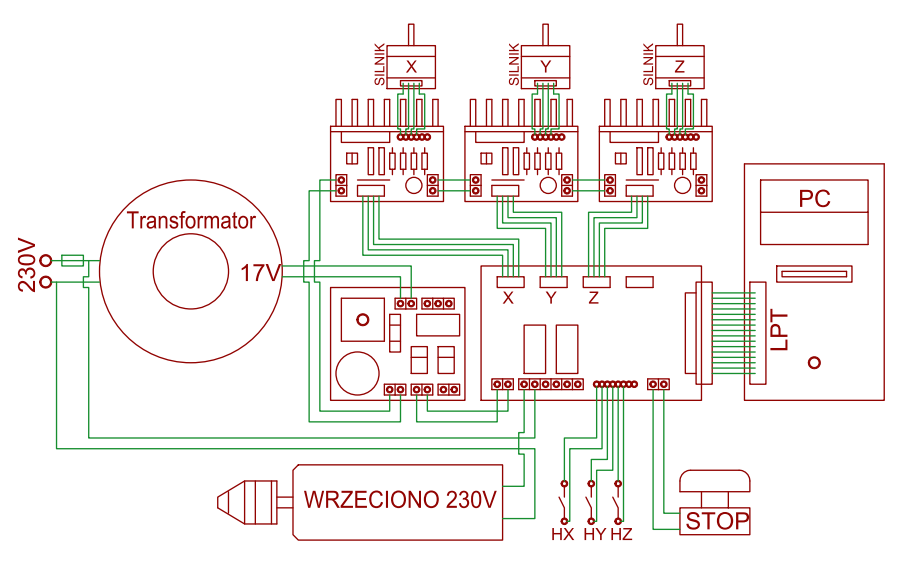

**Rysunek 8. Połączenia pomiędzy modułami** 

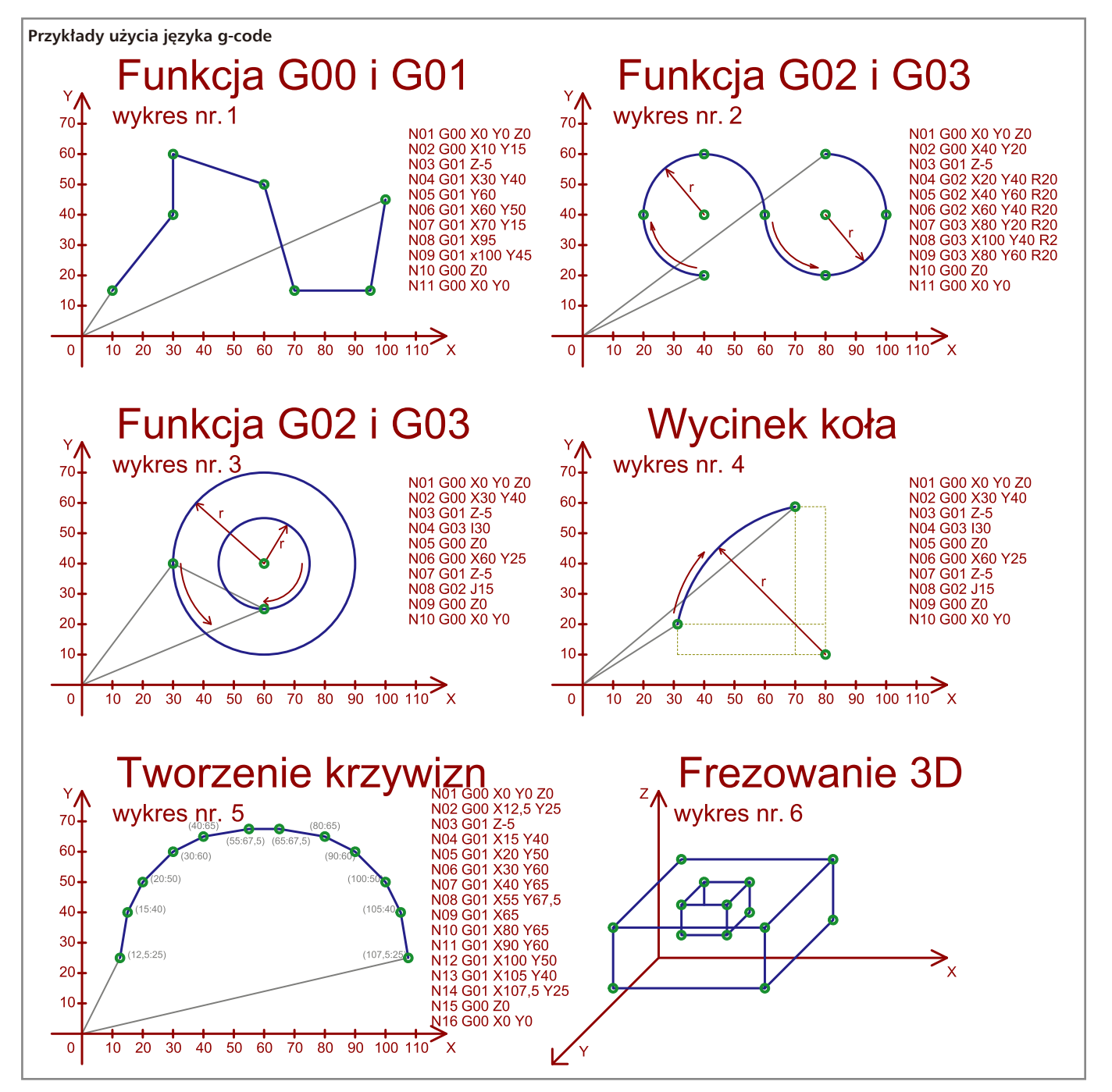

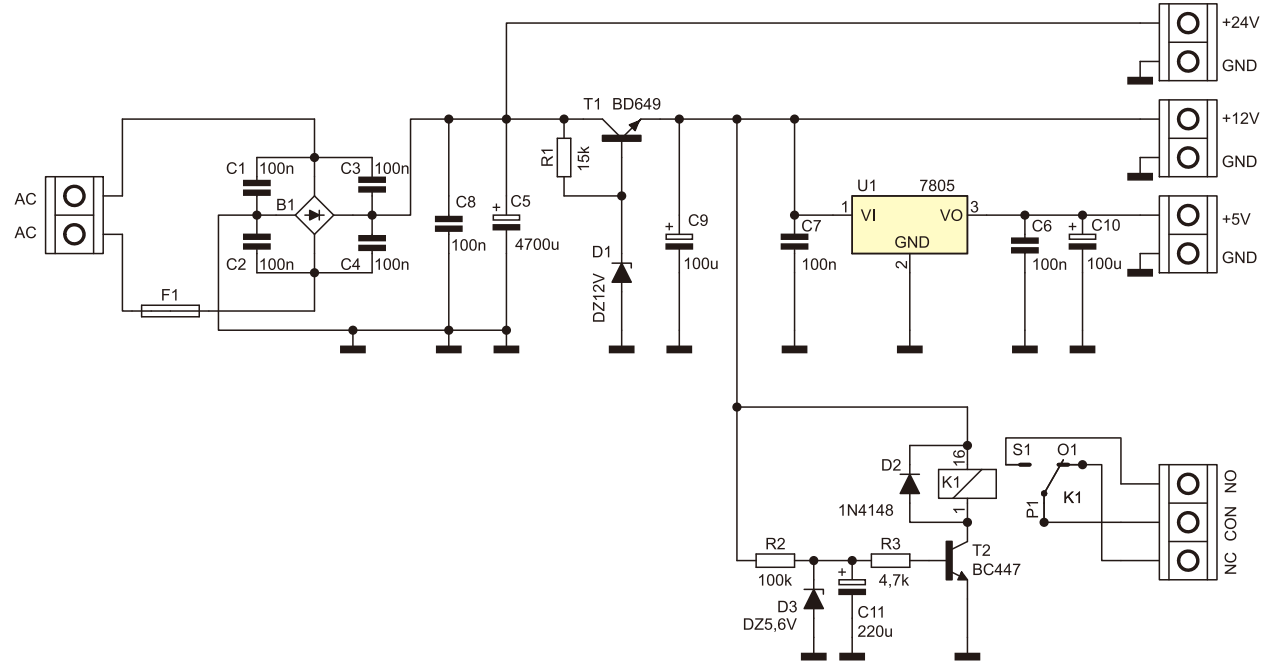

# **Rysunek 9. Schemat ideowy zasilacza**

kodu sterującego. Silniki krokowe wyposażone w przekładnię śrubową mają bardzo duży moment obrotowy, co może doprowadzić do uszkodzenia frezarki CNC.

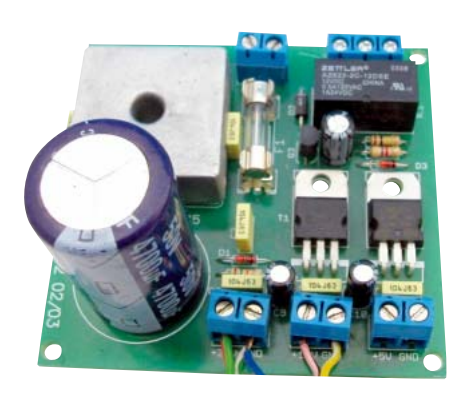

# **Fotografi a 10. Wygląd zmontowanego zasilacza**

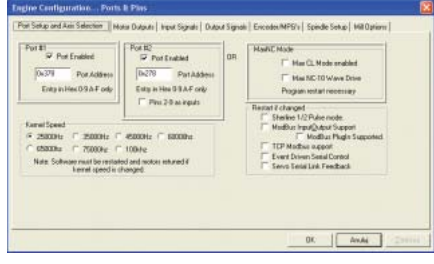

# **Rysunek 11. Ustawienia portu LPT**

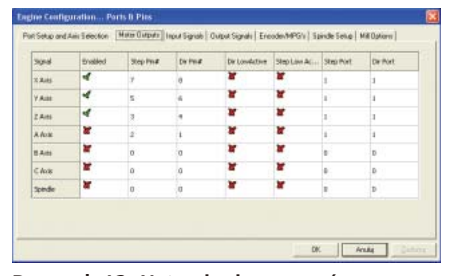

**Rysunek 12. Ustawienia numerów wyprowadzeń sterującymi silnikami**

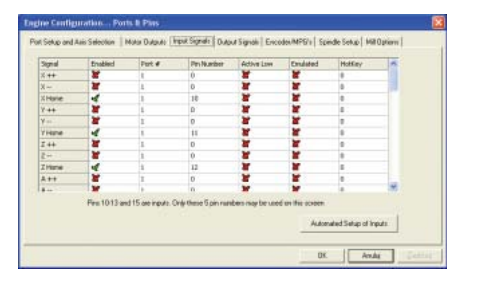

# **Rysunek 13. Ustawienie numerów doprowadzeń sygnałów wejściowych**

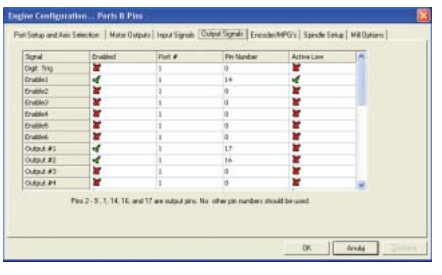

**Rysunek 14. Ustawienie wyprowadzeń dla sygnału ENABLE oraz przekaźników**

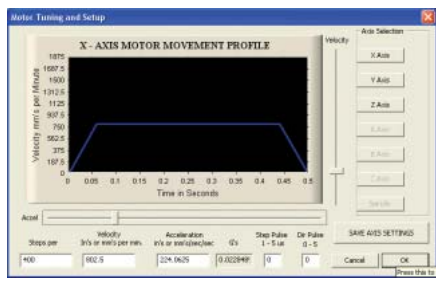

# **Rysunek 16. Okno dostrajania silników krokowych**

Do pierwszego uruchomienia pozostało skonfigurowanie jedynie sygnałów wyjściowych w zakładce *Output Signals*, należy wpisać numery portów złącza LPT sygnałów Enable i sterowania przekaźnikami (**rysunek 14**). Wszystkie ustawienie można przetestować w zakładce *Diagnostics Alt-7*. Załączając ręcznie krańcówki powinniśmy zaobserwować zmianę koloru pól sygnalizujących ich położenie na żółte (**rysunek 15**).

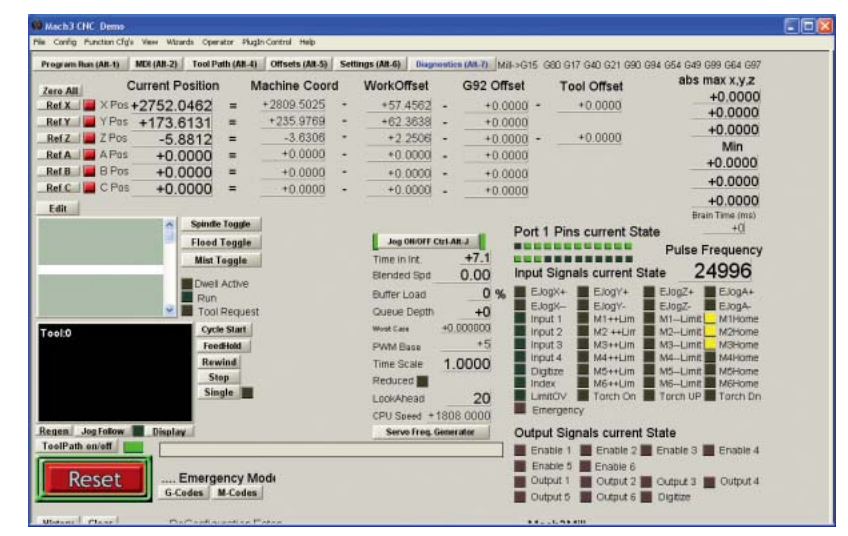

**Rysunek 15. Zakładka diagnostyczna programu Mach3**

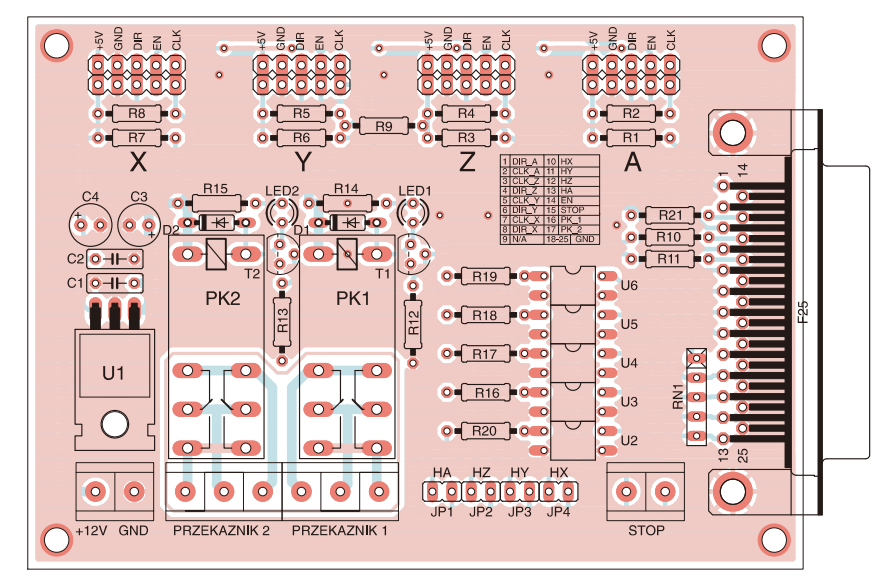

**Rysunek 17. Schemat montażowy płytki bazowej**

Aby silniki pracowały prawidłowo, nie gubiły kroków i jednocześnie ich moment obrotowy był maksymalny, należy odpowiednio ustalić charakterystyki ich rozpędzania i hamowania. W dużej mierze zależą one od bezwładności mechanicznej urządzenia. Silniki

można "dostroić" korzystając z zakładki *Config* –> Motor Tuning (**ry**sunek 16). Korzystając z niej ustawiamy osobno silnik napędowy każdej z osi. Za pomocą strzałek na klawiaturze możemy sterować silnikami. Prędkość oraz przyspieszenie silników wpisujemy

w polach, odpowiednio: *Velocity*, *Accel*. W oknie jest wyświe-jest tlana aktualna charakterystyka prędkości oraz przyspieszenia silnika. W oknie *Steps per* ustawiamy liczbę kroków na jednostkę miary. Na tę liczbę ma wpływ rodzaj zastosowanego silnika, przekładni oraz

ustawiony podział kroku w sterowniku. Przykładowo, jeśli zastosowany silnik ma 200 kroków na obrót, sterownik ustawiony jest z podziałem 1/4 kroku, a zastosowana śruba napędowa osi ma gwint o skoku 1 mm, to w polu *Steps per* należy wpisać licz-

bę 200×4×1=800.

Po wykonaniu nastaw m o ż n a przetestować maszynę.

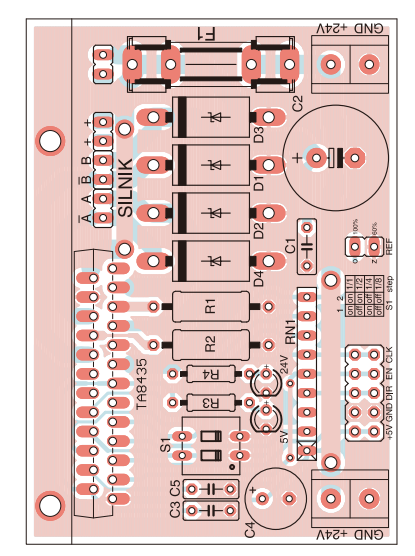

**Rysunek 18. Schemat montażowy płytki sterownika**

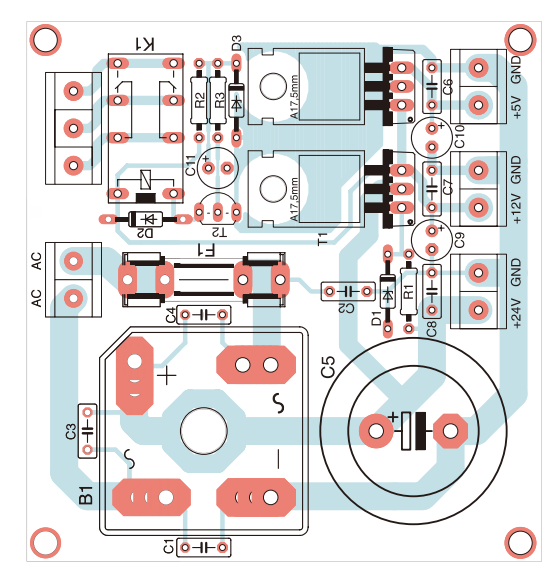

**Rysunek 19. Schemat montażowy płytki zasilacza Sch**

## **Montaż i uruchomienie**

Na **rysunku 17** zamieszczono schemat montażowy płytki interfejsu LPT, na **rysunku 18** schemat montażowy płytki sterownika silnika krokowego, natomiast na **rysunku 19** schemat montażowy płytki zasilacza. Wszystkie moduły są zbudowane z elementów przewlekanych i nie są trudne

w montażu. Uruchomienie płytki zasilacza sprowadza się jedynie do zmierzenia napięć wyjściowych. Płytkę interfejsu LPT najlepiej przetestować wraz ze sterownikami, łącząc je po skonfigurowaniu programu do portu LPT.

# **Przykładowe polecenia g-code**

G-code to język zapisu poleceń dla urządzeń sterowanych numerycznie. Definiuje operacje, które ma wykonać obrabiarka CNC w celu uzyskania odpowiedniego efektu na obrabianym materiale. G-code wygenerować z programu CAD lub napisać samodzielnie korzystając z edytora tekstowego. Przykłady użycia języka g-code oraz wybrane jego polecenia

Fotografia 20. Model testowy frezarki wykonanej z laminatu

# Sterownik frezarki CNC

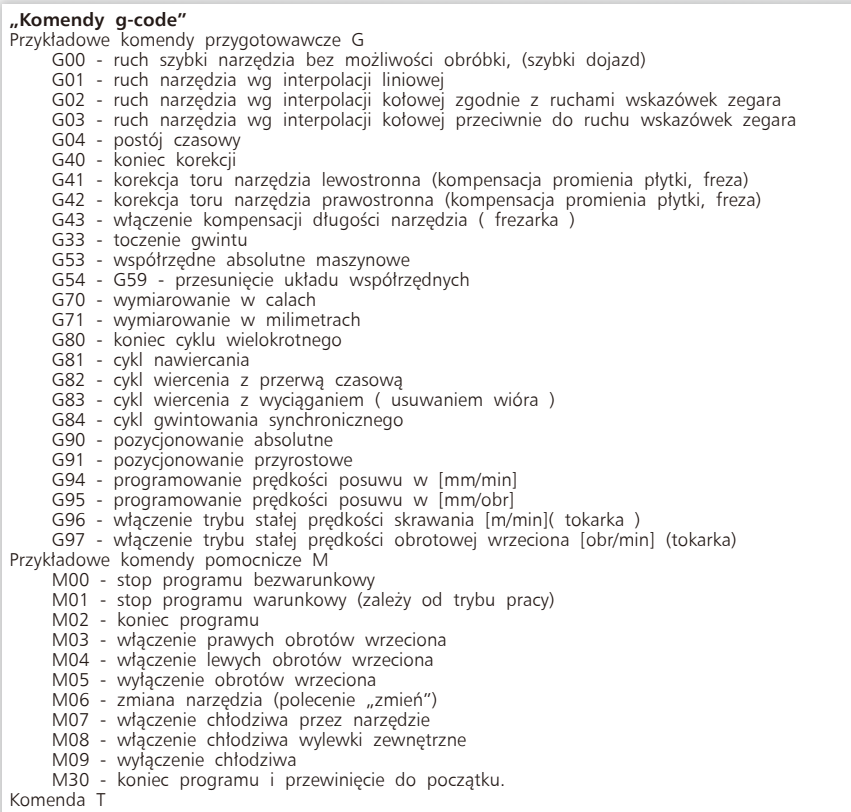

T - kompensacja wymiarów narzędzia (wybór narzędzia).

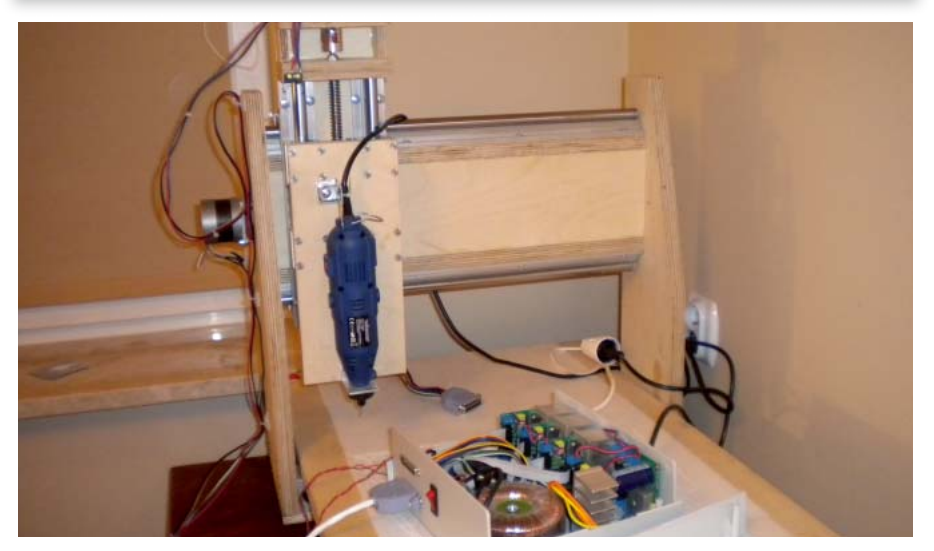

**Fotografia 21. Solidna frezarka CNC** 

 $-$  REKLAMA -

umieszczono w ramkach. Nie są to wszystkie funkcje, a obszerny opis języka wraz z przykładami można znaleźć z łatwością w Internecie lub w literaturze specjalistycznej.

Jak pokazano na przykładowych wykresach, posuw wrzeciona odbywa się na zasadzie ruchu od punktu do punktu, zgodnie ze współrzędnymi X, Y, Z. Rysunek numer 1 w ramce z przykładami ilustruje wykonanie polecenia G00, czyli szybki przemieszczenie się wrzeciona, tzw. szybki dojazd do punktu bez obrabiania materiału oraz G01, a więc przemieszczanie z obrabianiem. Wpisując przy każdej z tych funkcji prędkość przemieszczania się (np. F200) określamy szybkość, z którą ma przemieszczać się frez w materiale.

Na rysunkach 2 i 3 w ramce pokazano realizację poleceń G02 oraz G03 odpowiedzialnych za przemieszczanie się po okręgu, zgodnie oraz przeciwnie do ruchu wskazówek zegara.

Na rysunku 4 pokazano przykładowy kod programu wykonujący wycinek koła, natomiast na rysunku 5 przedstawiono sposób tworzenia krzywizn. Dodając do kodu trzecią oś Z można frezować w trzech wymiarach np. płaskorzeźby, co ilustruje rysunek 6 z ramki.

# **Model testowy – frezarka**

Na **fotografi i 20** pokazano model testowy frezarki, który wykonano z laminatu do płytek drukowanych. Powstał on w celu przetestowania sterownika oraz nauki programu sterującego. Zaletą takiego rozwiązania jest niska cena, ponieważ zbudowanie nawet prostej amatorskiej frezarki CNC wiążę się ze sporymi nakładami finansowym. Prezentowany model doskonale nadaje się do frezowania wzorów np. na płytach CD czy rysowania pisakiem na kartce papieru.

Na **fotografi i 21** zaprezentowano zdjęcie zbudowanej w warunkach domowego warsztatu, solidnej frezarki CNC. Taką maszyną można już śmiało frezować detale np. w aluminium. Sterowniki silników wraz z zasilaczem schowano w niewielkiej obudowie.

**AW**